# **STUDENTS! GET STARTED**

ON SCHOLARTRACK

**ScholarTrack** is a one-stop shop for guiding Hoosier students and families through the process of applying for and maintaining state-based financial aid.

#### You will use ScholarTrack to:

- ✓ Apply for state financial aid
- ✓ Check the status of your FAFSA, college credit completion, and more
- ✓ See what financial aid you are being offered from the state
- ✓ Submit and view appeals
- ✓ Access additional college and career success resources
- ✓ View Pre-Admissions decisions
- ✓ Log Career Discovery Meetings

#### ScholarTrack Helpful Tips

- ✓ Once you see the confirmation your account is created, log into the email address you used to register. You will receive an email from donotreply@che.in.gov to set up your password.
- ✓ Open the email and click the website link in the body of the email.
- ✓ You will be redirected to a secure site to create your password.
- ✓ Write down your ScholarTrack login email and password.
- ✓ You must log into your ScholarTrack account throughout the year to keep your password active.

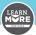

#### ScholarTrack

#### About ScholarTrack

Welcome to ScholarTrack, Indiana's one-stop shop for state financial aid information! With your user account can (some require a full user account to complete):

- Apply for state financial aid, such as the 21st Ce Scholarship and the Next Generation Hoosier Ed Scholarship
- Complete your Scholar Success Program activi high school and college)

  Check the status of your FAFSA, college credit
- Check the status of your FAFSA, college credit completion, and more
- See what financial aid you are being offered fro state
- Submit and view appeals
- Access additional college and career success re:

If you already have a ScholarTrack account, please lo

If you have not yet created an account, please click

## Frequently Asked Questions

What is ScholarTrack?

What is the Scholar Success Program

#### **Keep Your Contact Information Updated.**

Keep your contact information up to date in your ScholarTrack account via the "My Account" tab. You will receive important updates and information to help you prepare for college and career success.

#### **Don't Have a Computer?**

If you do not have a computer with Internet access at home, use a computer at school, a public library or a friend's house. Or, talk to your school counselor, parents/guardians or teachers for help.

#### **Questions?**

Contact your Outreach Coordinator at **LearnMoreIndiana.org/contact** or call **1-888-528-4719** for assistance.

# **GET STARTED**

Go to ScholarTrack.
IN.gov. Register for
an account and select
"I am a student."
Students should
be ready to enter
their name, date of
birth, email address
and Social Security
Number (SSN),
Student Testing
Number (STN), or
Scholar ID.

# **CREATE AN ACCOUNT**

Students can create a full or limited account.

- 1. Full account –
  Requires a SSN or
  STN and allows full
  ScholarTrack access.
  - 2. Limited account Requires a Scholar
    ID and grants access
    to log Scholr Success
    Program (SSP)
    activities. You can
    upgrade to a full
    account at any time
    using your SSN.

### lccess Your Dashboard

Navigate through the widgets on your dashboard. Details will populate as you continue your high school journey.

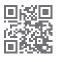

1-888-528-4719

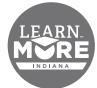

Find your Outreach Coordinator! LearnMoreIndaina.org/contact

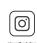

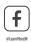

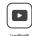

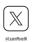